## **Ikarus 180**

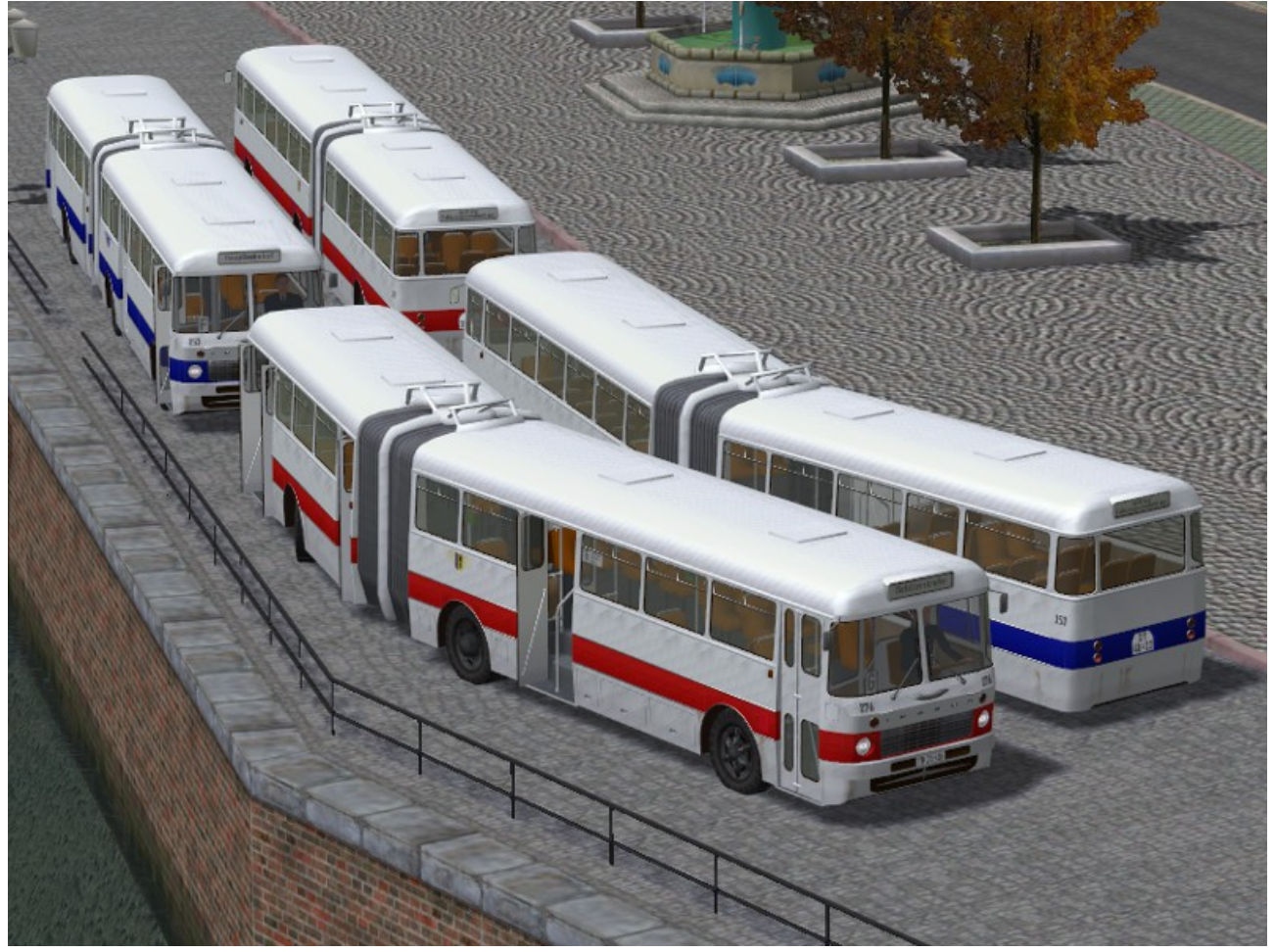

Der Ikarus 180 wurde von 1965 bis 1973 in Ungarn produziert und in vielen größeren Städten der DDR im Liniendienst eingesetzt. Im Set enthalten sind die Modelle eines fiktiven Busunternehmens sowie auch die Leipziger Variante mit dem blauen Streifen. Es ist von jeder Variante jeweils ein 4 türiger Stadtbus und ein 2-türiger Überlandbus enthalten. Die Stadtbusse haben 8 verschiedene Liniennummern und 8 verschiedene Fahrzielanzeigen, die Überlandbusse 4 verschiedene Fahrziele. Alle Modelle verfügen über Fahrerfigur und Fahrgäste. Die Türen lassen sich öffnen, wobei die Vordertür einzeln angesteuert werden kann. Die Liniennummern der Stadtbusse werden, wie in den 70er Jahren bei den Bussen üblich, als Buchstaben angezeigt. Dem Set liegt eine Tauschtextur bei: Ikarus556\_180.png (Schriftart: DIN 1451 Engschrift Größe 40) Diese wird, wie das Rollmaterial auch, in den Ordner Resourcen\Rollmaterial\Strasse\BUS installiert und kann individuell bearbeitet werden. Man kann damit das Logo, die Linien- und Wagennummern, Fahrziele und das Nummernschild ändern. Dem Set liegt außerdem die Sounddatei Klingel\_JS2.wav bei. Dieser Sound kann per Kontaktpunkt abgespielt werden und imitiert das Türschliessignal. Er wird nach Resourcen\Sounds\Kontakt installiert. Zusätzlich haben die Modelle die Achse "Klingel", damit wird auch optisch das Türschließsignal angezeigt. Die Steuerung erfolgt per Kontaktpunkt und sollte ca. 2 Sekunden vor dem Schließen der Türen geschaltet werden. Die Rückstellung der Achse kann dann zeitgleich mit dem Schließen der Türen erfolgen. Beim Wechsel in die Kabinenansicht (Taste8) sollte die Fahrerfigur versenkt werden.

Der Wendekreis der Modelle beträgt ca 30 Meter. Um eine korrekte Kurvenfahrt darzustellen, sollte die Straße einen 2 Meter größeren Kurvendurchmesser aufweisen, da das Rollmaterial um 2 Meter versetzt ist. Das entspricht einer Straßenlänge von ca 25 Metern bei einer 90°-Kurve. Die bereits zusammengestellten Busse befinden sich als rss-Dateien im Ordner Blocks\Rolling\_Stock\Bus.

Die Modelle sind auch als Immobilie enthalten und werden in den Ordner Resourcen\Immobilien\VERKEHR\BUS installiert. Auch bei den Immobilien kann die Fahrerfigur, Liniennummer und das Fahrziel eingestellt und die Türen geöffnet werden. Die Hänger können eingedreht werden, wobei sich die Hinterräder automatisch mit in die Kurve drehen.

Ich wünsche viel Freude an den Modellen.

Jörg Swoboda - JS2